## Setting up a 2.4Ghz Guest Network on your Telstra router model LH1000

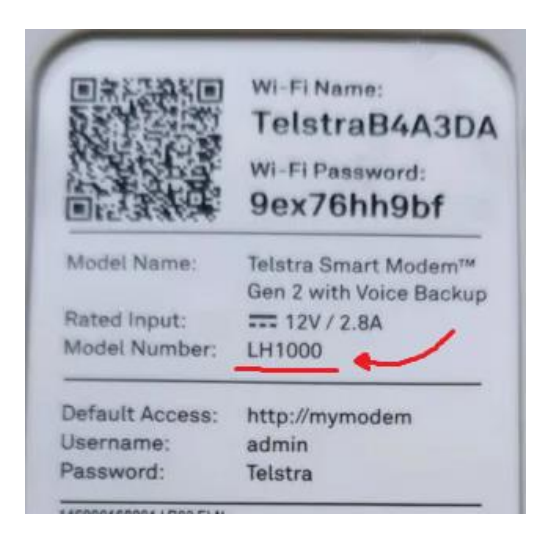

1. **Login into the router 's setting page by Typing in [http://mymodem](http://mymodem/) into any web browser address bar and entering**

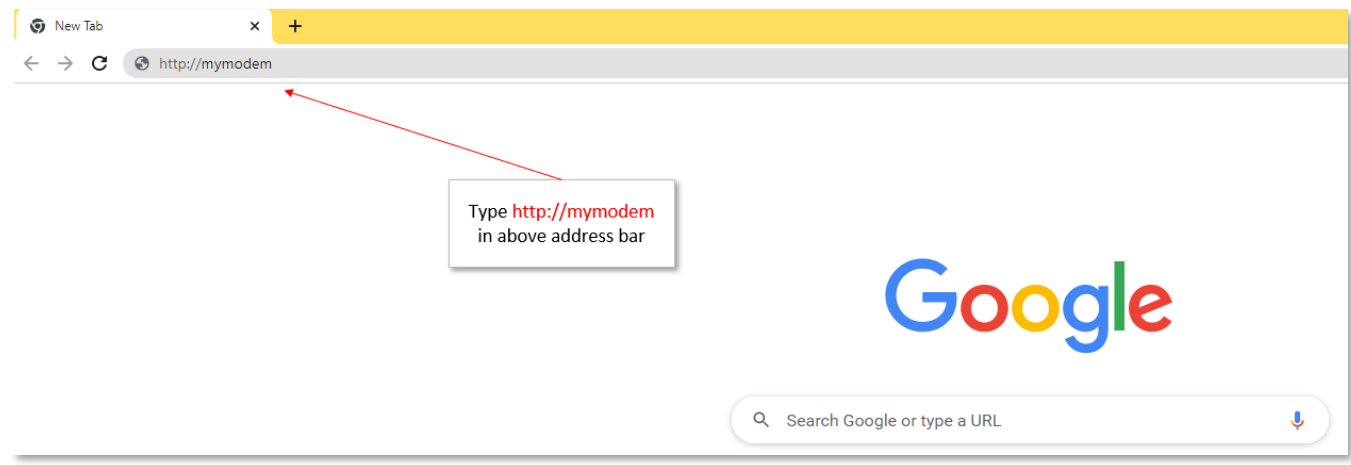

Once you have reached the Telstra logon screen, click the login button on the top right of the screen and you'll be prompted for a username and password.

The default username is admin, the default password is Telstra (with a capitol T)

## 2. Click on WIFI [icon towards the top, 4<sup>th</sup> one from the left], wait for the page to load up

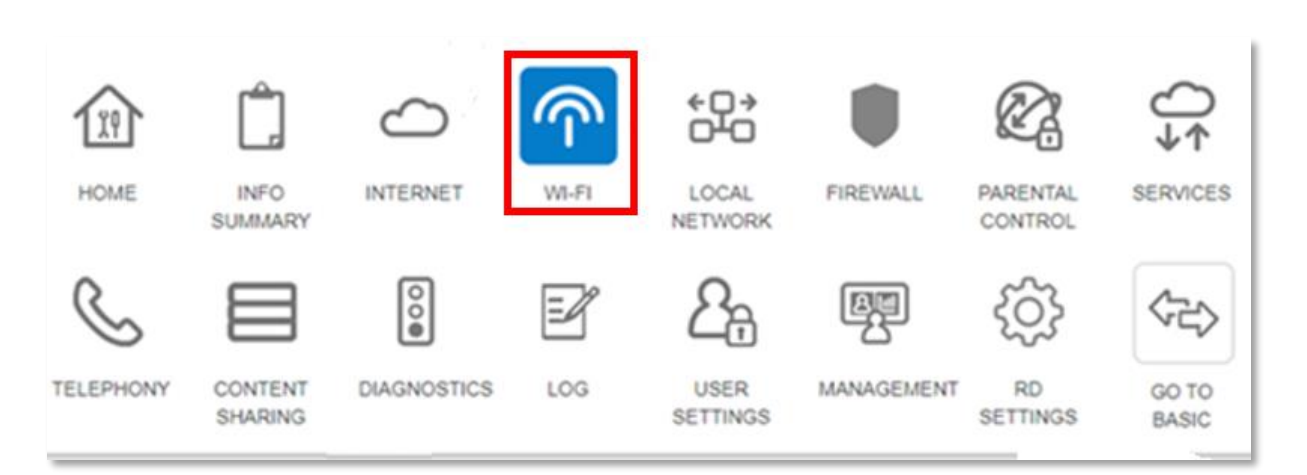

3. **then Click Guest2.4Ghz tag (there are 5 tags, 2.4Ghz, 5Ghz, Guest2.4Ghz, Guest\_5GHz Wi-Fi Radio), wait for the page to load up** 

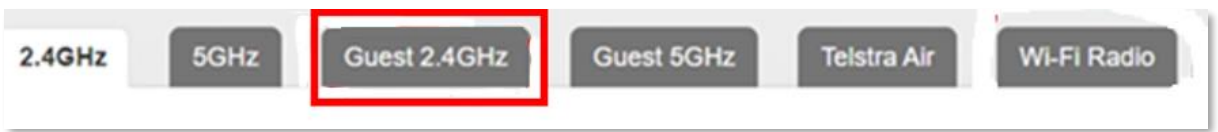

4. **Activate this network by making sure both enabled is ticked and write down of the Network name and Network Key**

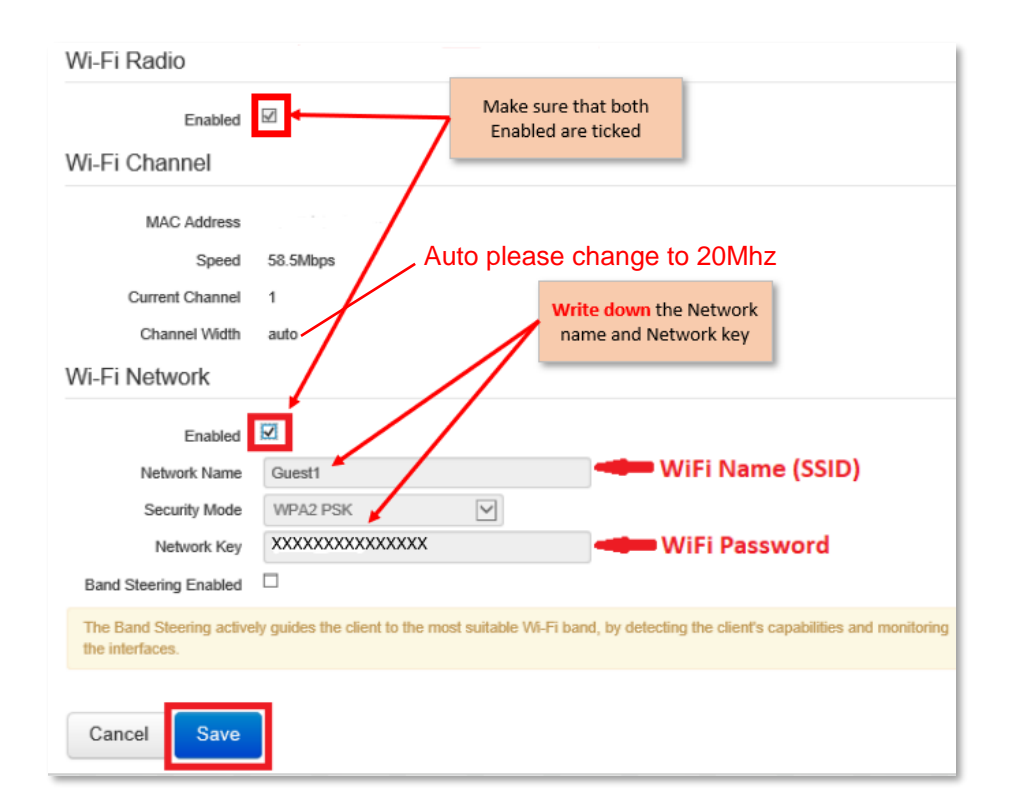

- 5. **Save the setting, and exist**
- **6. Connect your phone to this Wi-Fi network, for iPhone users, it is Settings - > Wi-Fi, then select the Guest1 network name and type in the network key that you recorded earlier.**
- **7. Reset your Device so it is blinking and ready to connect**

 **8. Open your genio APP, pair your device but this time when your APP asks for the wifi name and password, type the one's you just wrote down.**